## React Native Cheat Sheet by [Bochrak](http://www.cheatography.com/bochrak/) via [cheatography.com/200241/cs/42327/](http://www.cheatography.com/bochrak/cheat-sheets/react-native)

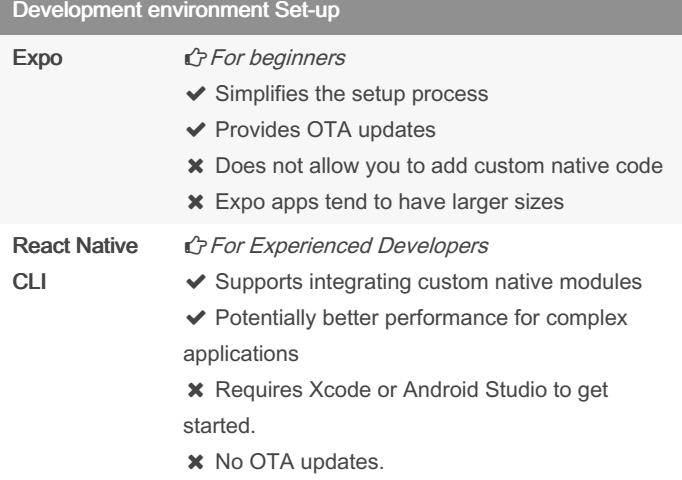

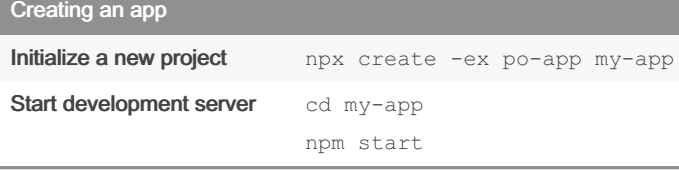

### Running app

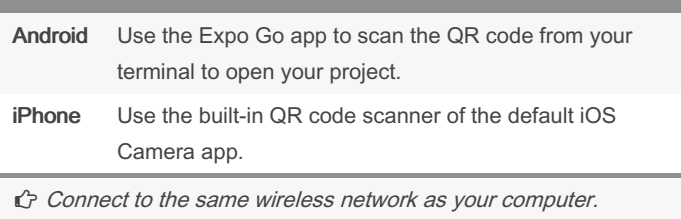

### Metro

← When you run your app, the Expo CLI starts Metro Bundler. It's a JavaScript bundler that takes all your JavaScript files and assets, bundles them, and transforms them using Babel. This process converts the code into a format that can be executed by the platform running the app (iOS or Android).

#### Expo

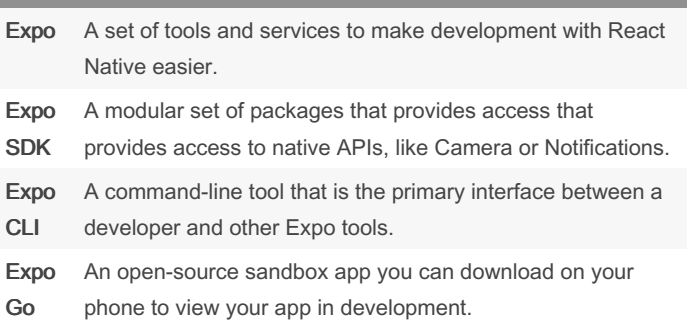

#### Expo (cont)

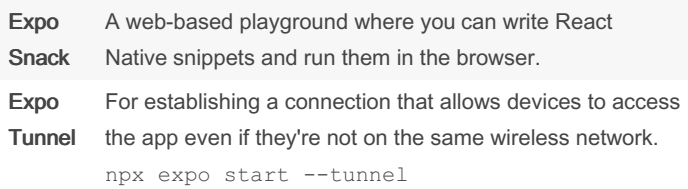

#### Finding Libraries

 React Native [Directory](https://reactnative.directory/) is a searchable database of libraries built specifically for React Native.

#### **StyleSheet**

- An abstraction similar to CSS StyleSheets.
- ◆ Declare styles in a structured and optimized manner.

◆ You can use an array of styles to combine multiple style objectsthe last style in the array has precedence, or mix predefined styles with inline styles.

All of the core components accept aprop named style.

```
import React from 'react';
import {Style Sheet, Text, View} from 'react-native'
;
const App = () \Rightarrow (<View style={styles.container}>
<Text style= {[s tyl es.b as eText, styles.boldText
]}>
    This is bold and black text
 \langleText>
 <Text style= {[s tyl es.b as eText, { color: 'blue'
}]}>
     This is blue and normal weight text
  \langleText>
</View>
);
const styles = StyleS hee t.c reate({
container: { flex: 1,
              padding: 24,
              backgr oun dColor: '#eaeaea' },
baseText: { fontSize: 16,
                     color: 'black' },
        boldText: { fontWe ight: 'bold' }
  }
```
);

export default App;

UseColorScheme Hook

 $\blacktriangle$  Provides and subscribes to color scheme updates from the appearance module in react native.

 $\blacktriangle$  It returns the current color scheme preference of the user's device.

```
◆ Supported color schemes: "light", "dark", null.
```
import React from 'react'; import {Text, StyleS heet, useCol orS cheme, View} from 'react-native'; const  $App = () \Rightarrow$  { const colorS cheme = useColorScheme(); return ( <View style={styles.container}> <Te xt> use Col orS che me(): {colorScheme}</Tex  $t>$ </View> )  $\,$  ; }; const styles = StyleSheet.create({ container: { flex: 1, alignI tems: 'center', justif yCo ntent: 'cente r'}}); export default App;

#### By Bochrak

[cheatography.com/bochrak/](http://www.cheatography.com/bochrak/)

Published 11th February, 2024. Last updated 11th February, 2024. Page 1 of 10.

# React Native Cheat Sheet by [Bochrak](http://www.cheatography.com/bochrak/) via [cheatography.com/200241/cs/42327/](http://www.cheatography.com/bochrak/cheat-sheets/react-native)

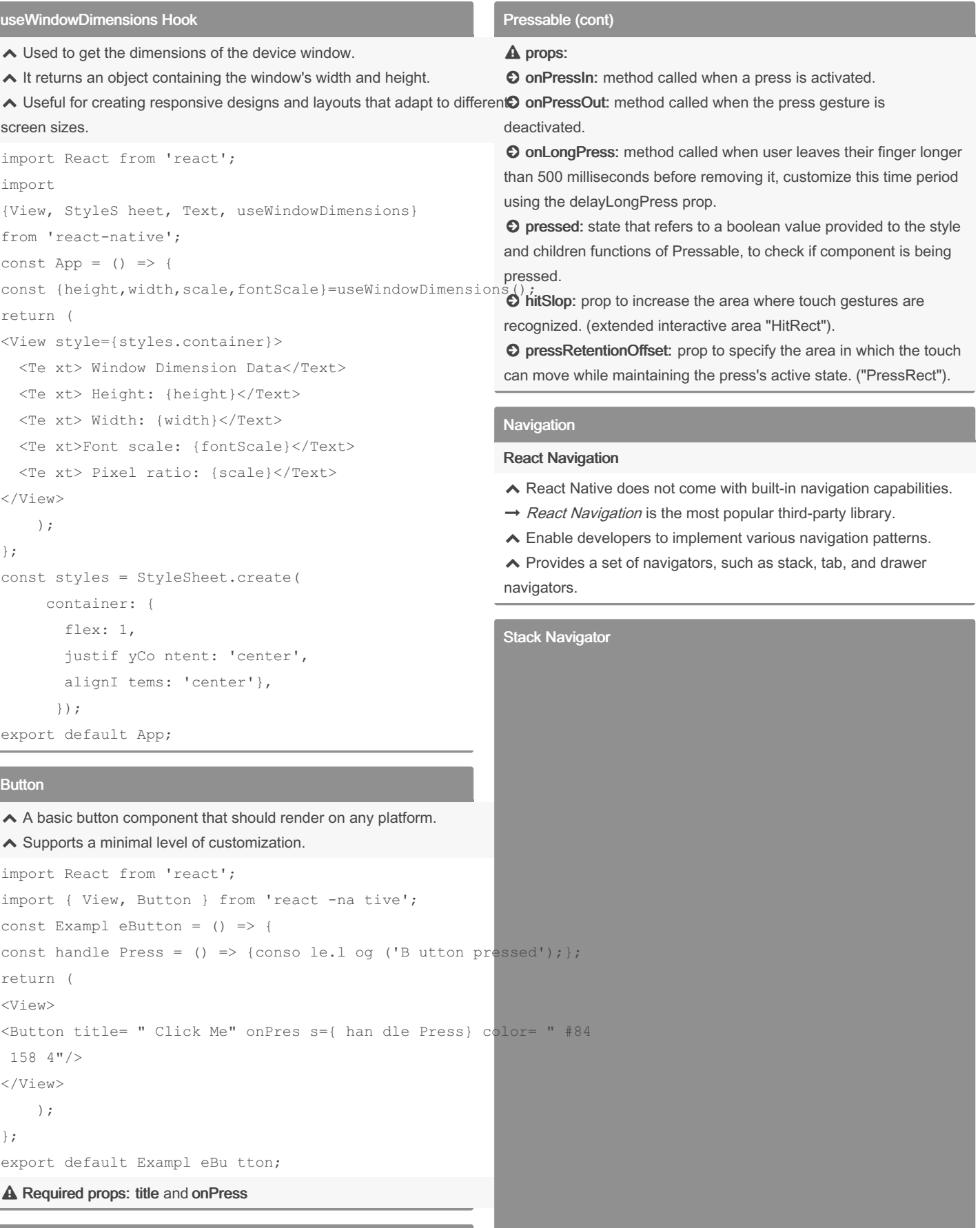

Pressable

L,

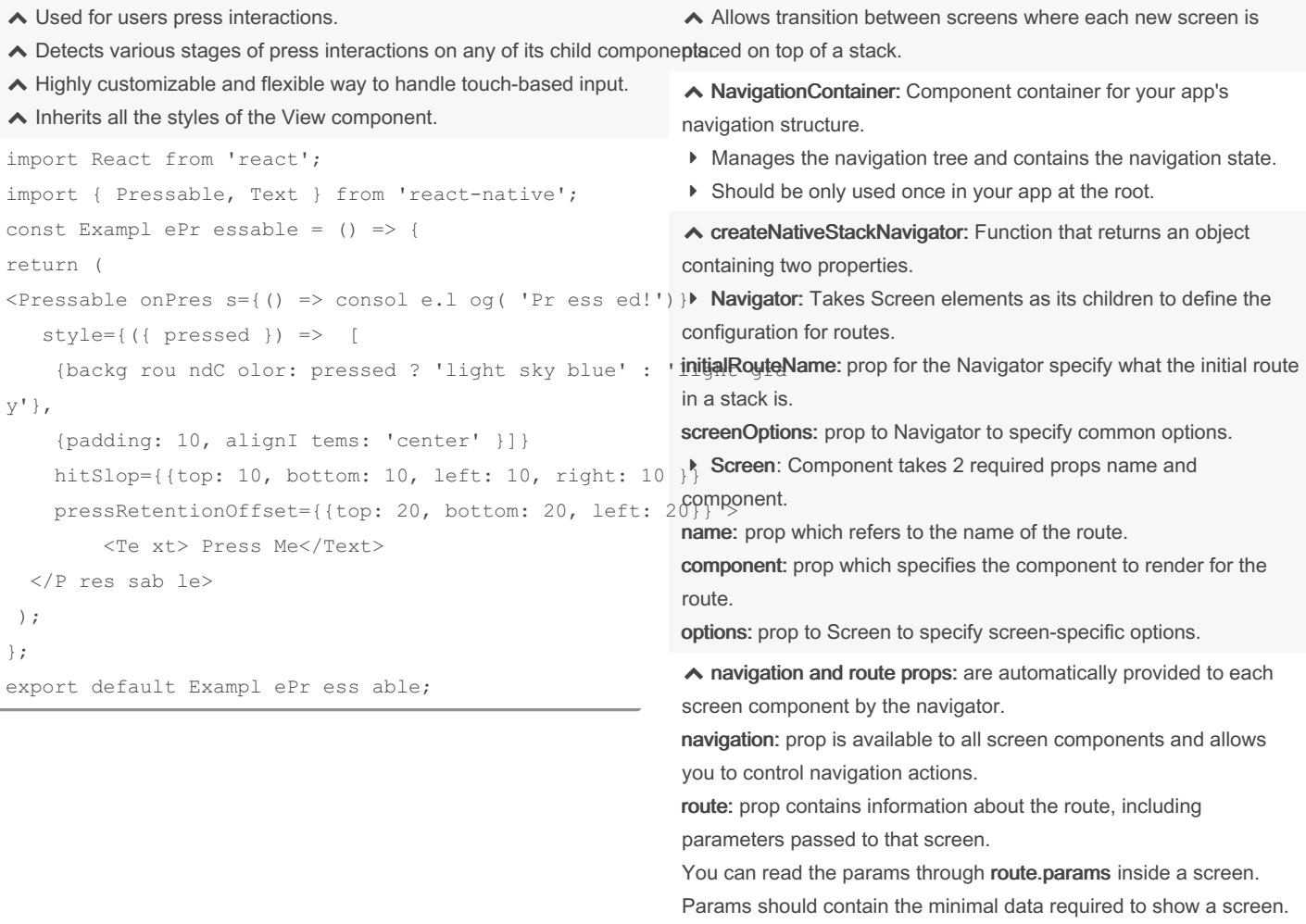

By Bochrak

[cheatography.com/bochrak/](http://www.cheatography.com/bochrak/)

Published 11th February, 2024. Last updated 11th February, 2024. Page 2 of 10.

### React Native Cheat Sheet by [Bochrak](http://www.cheatography.com/bochrak/) via [cheatography.com/200241/cs/42327/](http://www.cheatography.com/bochrak/cheat-sheets/react-native)

```
Stack Navigator (cont)
import * as React from 'react';
import { View, Text, Button } from 'react-native';
import { create Sta ckN avi gator } from '@react-navigatimppofstack'reate Dra wer Nav igator } from '@react-nav
import { Naviga tio nCo ntainer } from '@react-navigationwhatione custom Dra wer Con tent() {
const HomeScreen = ({} navigation }) => {
return (
<View style={{ flex: 1, alignI tems: 'center', justif yCo ntent: \t>\@eler\melk\Text>
<Te xt>Home Screen</Text>
 <Button title= "Go to Detail s"
          onPres s={() => naviga tio n.n avi gat e(' Det/@irbsverContentScronllViewblo!' })} />
\langle/View>
);
};
const Detail sScreen = ({\text{route })}) => {
return (
<View style={{ flex: 1, alignI tems: 'center', justif yCounctemon:Appenter' }}>
<Te xt> Details Screen</Text>
<Te xt> Par ameter: {route.params.someParam}</Text>
</View>
);
};
const Stack = createStackNavigator();
function App() {
return (
<NavigationContainer>
 <St ack.Na vigator initialRouteName="Home"
              screenOptions={{ header Style: {backg rou ndC olor: '#f451 1e'}}} >
    (St ack.Screen name="H ome " compon ent ={H ome Scr@spbroptions=it{ App;le: 'My Home' }} >
    <St ack.Screen name="D eta ils " compon ent ={D eta Alfhe following are also available: 'Detail Vie
w' }} />
  </S tac k.N avi gat or>
</NavigationContainer>
);
}
export default App;
                                                           Drawer Navigator (cont)
                                                           import * as React from 'react';
                                                           import { View, Text} from 'react-native';
                                                          import { Naviga tio nCo ntainer } from '@react-navigation
                                                          return (
                                                          <DrawerContentScrollView {...props}>
                                                              <Dr awe rIt emList {...props} />
                                                              <Dr awe rItem label= " Hel p" onPres s = \{ () = > al\});
                                                           }
                                                           function HomeSc reen() { // ... }
                                                          function Notifi cat ion sSc reen() { // ... }
                                                          const Drawer = createDrawerNavigator();
                                                          return (
                                                          <NavigationContainer>
                                                            <Dr awe r.N avi gator initialRouteName="Home"
                                                                                screenOptions={{drawerPosition:
                                                                         drawer Con ten t = \{ props => <Cu sto mDi
                                                                \leqDr awe r.S creen name="H ome " compon ent ={H ome
                                                                <Dr awe r.S creen name="N oti fic ati ons " comp
                                                          wer.Navigator>
                                                           </NavigationContainer>
                                                               );
                                                           O navigation. jumpTo('RouteName'): go to a specific screen in the dray
                                                           O navigation. openDrawer: open the drawer.
                                                           O navigation.closeDrawer: close the drawer.
                                                           \odot navigation.toggleDrawer: toggle the state, ie. switch from closed to c
                                                           Tab Navigator
```
#### A Navigation actions:

Cheatography

**O** navigation.navigate('RouteName'): Pushes a new route to the native stack navigator if it's not already in the stack.

 If you navigate to a route that is not defined in the navigator, it will print an error in the development mode and will not show errors in production mode.

 navigation.push('RouteName'): Used to navigate to a screen in the stack navigator, adding a new route to the navigation regardless of the existing navigation history.

**O** navigation.goBack(): Is used to programmatically go back to the previous screen.

**O** navigation.popToTop(): Used to go back to the first screen in the stack

Drawer Navigator

 $\land$  Renders a navigation drawer on the side of the screen which can be opened and closed via gestures.

◆ You cannot use the useNavigation hook inside the drawerContent since useNavigation is only available inside screens. You get a navigation prop for your drawerContent which you can use instead.

◆ drawerPosition: prop typically set in the screenOptions to specify the position of the drawer, such as left or right.

★ drawerContent: prop in the Drawer Navigator that allows you to provide a custom component for the drawer's content.

**★ CustomDrawerContent:** refer to a user-defined React component that is passed to the drawerContent prop.

◆ DrawerItem: in a custom drawer allows for more flexibility and customization compared to defining routes directly in the navigator. ◆ Common style of navigation.

 $\triangleright$  Can be tabs on the bottom of the screen or on the top below the head

 $\triangleright$  Bottom tab navigation: A simple tab bar on the bottom of the screen different routes.

 $\triangleright$  Routes are lazily initialized -- their screen components are not moun

 $\triangle$  You cannot use the useNavigation hook inside the tabBar since use screens. You get a navigation prop for your tabBar which you can use in

import React from 'react'; import { View, Text } from 'react-native'; import { Naviga tio nCo ntainer } from '@react-navigation import { create Bot tom Tab Nav igator } from '@react ; import Ionicons from 'react -na tiv e-v ect or- ico n const HomeScreen = () => { return( <View> <Te xt>Home Screen</Text> </View> ) }; const Settin gsS creen =  $()$  => { return( <View> <Te xt> Set tings Screen</Text></View>  $\lambda$ } const Tab = createBottomTabNavigator(); function App() { return ( <NavigationContainer>  $\langle$ Ta b.N avi gator screen Opt ion s={ $($ { route }) => tabBar Icon: ({ focused, color, size }) => { let iconName; if (route.name === 'Home') { iconName = focused ? 'ios-home' : 'ios-home-outl } else if (route.name === 'Setti ngs') {  $i$ conName = focused ? 'ios-s ett ings' : 'ios-s  $\epsilon$ return <Io nicons name={ ico nName} size={ size )} >  $\le$ Ta b.S creen name="H ome " compon ent ={H ome Sci  $\overline{S}$  and  $\overline{S}$  creen name="S ett ing s" compon ent ={S et </Tab.Navigator> </NavigationContainer> ); } export default App;

By Bochrak [cheatography.com/bochrak/](http://www.cheatography.com/bochrak/) Published 11th February, 2024. Last updated 11th February, 2024. Page 3 of 10.

# React Native Cheat Sheet by [Bochrak](http://www.cheatography.com/bochrak/) via [cheatography.com/200241/cs/42327/](http://www.cheatography.com/bochrak/cheat-sheets/react-native)

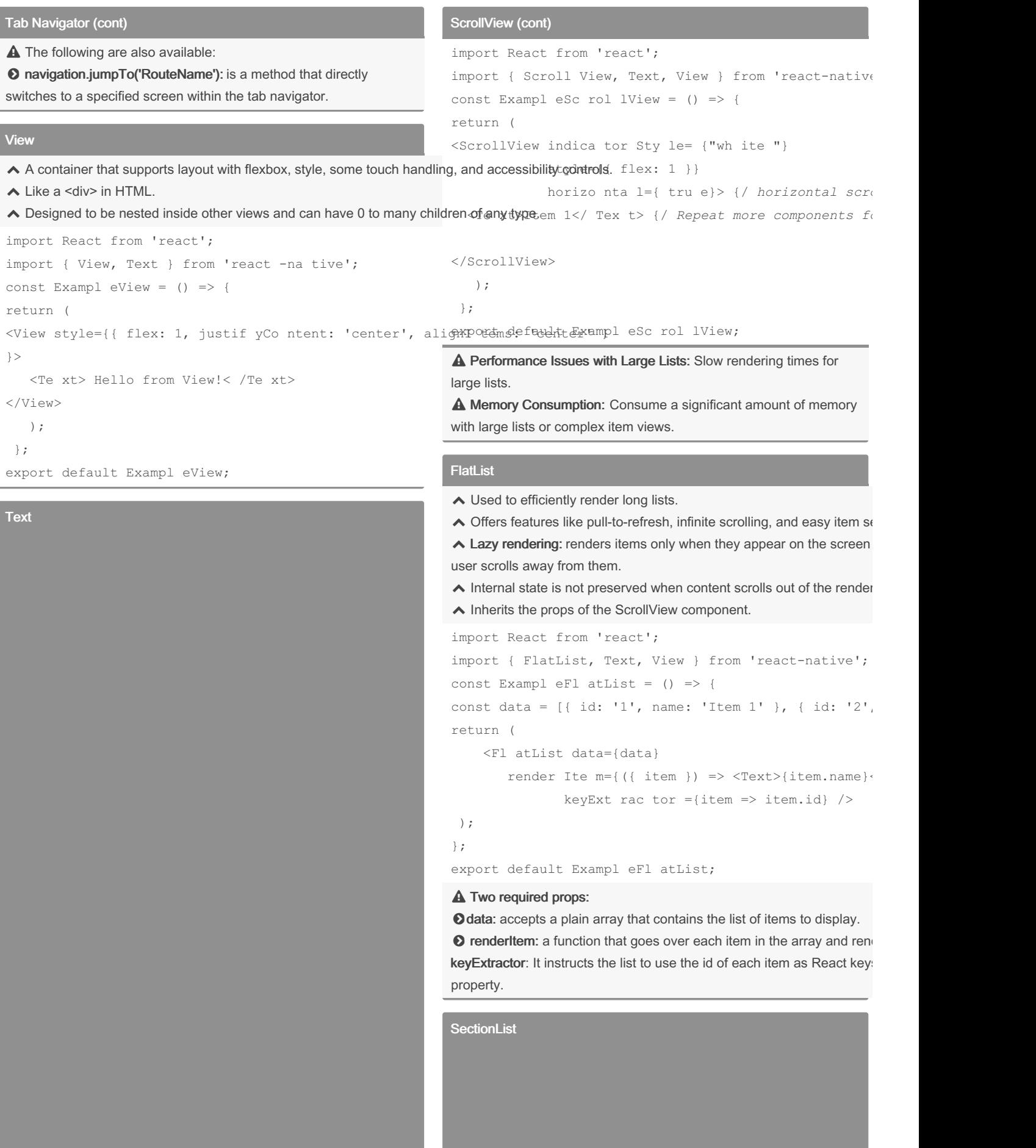

A component for displaying text.  $\triangle$  Supports nesting, styling, and touch handling. Everything inside it is no longer using the Flexbox layout but using text layout. Elements inside it are no longer rectangles, but wrap at the end of the line. import React from 'react'; import { Text } from 'react-native'; const Exampl eText =  $()$  => { return ( <Text style={{ fontSize: 18, color: 'blue' }}> Hello, this is a Text component!  $\langle$ Text> ); }; export default Exampl eText; You must wrap all the text nodes inside of a <Text> component Will raise exception <Vi ew> Some text </V iew> ◆ Used for rendering large lists with section headers. ◆ Uses lazy rendering to achieve faster rendering.  $\blacktriangle$  Inherits the props of the ScrollView component.  $\blacktriangle$  Internal state is not preserved when content scrolls out of the render Reprovides support for section headers and section separators. import React from 'react'; import { Sectio nList, Text, View } from 'react-nativ const Exampl eSe cti onList =  $()$  => { const sections =  $\int$  { title: 'Section 1', data:  $\int$ 'Item { title: 'Section 2', data: ['Item return ( <SectionList sectio ns= {se ctions} render Ite m={({ item }) => <Te xt> {it em} </ render Sec tio nHe ade  $r = \{( \{ \text{section } \}) \implies \langle \text{T} \in \mathbb{R} \}$ } </T ext >} keyExt rac tor ={( item, index) => item + index ); };

export default Exampl eSe cti onList;

#### **O** Correct

```
<View>
<Text> Some text </Text>
</View>
```
Text container: Text will be inline if the space allow it, otherwise,

```
text will flow as if it was one.
<Text>
<Text>First part and </Text>
<Text>second part</Text>
```
 $\langle$ Text>

First part and second part

#### View container:

Each text is its own block, otherwise, the text will flow in its own block.

 $\langle V_1 \rangle \sim$ 

```
<Text>First part and </Text>
```
<Text>second part</Text>

</View>

First part and

second part

#### **ScrollView**

 Creates a scrollable area when content exceeds screen's physical limits.

◆ Can contain multiple components and views.

- ◆ Can be scrolled vertically or horizontally.
- $\triangleright$  Must have a bounded height in order to work.
- **★ Renders all its react child components at once.**

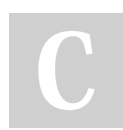

By Bochrak

[cheatography.com/bochrak/](http://www.cheatography.com/bochrak/)

Published 11th February, 2024. Last updated 11th February, 2024. Page 4 of 10.

## React Native Cheat Sheet by [Bochrak](http://www.cheatography.com/bochrak/) via [cheatography.com/200241/cs/42327/](http://www.cheatography.com/bochrak/cheat-sheets/react-native)

#### SectionList (cont)

```
A Two required props:
```
**Osections** : accepts the array that contains the list of items to display, akin to the data prop in FlatList. OrenderItem: method which acts as the default renderer for every

item in each section.

renderSectionHeader: prop, render each section's header.

#### **TextInput**

#### ◆ Used for inputting text into the app via a keyboard.

```
import React, { useState } from 'react';
import { TextInput } from 'react-native';
const Exampl eTe xtInput = () => {
const [input Value, setInp utV alue] = useState('');
return (
<TextInput value= {in put Value}
   onChan geT ext ={text => setInp utV alu e(t ext)}
          placeh old er= " Enter text here"
   style={{ height: 40, border Width: 1, margin: 10 }} /
>
);
};
export default Exampl eTe xtI nput;
```
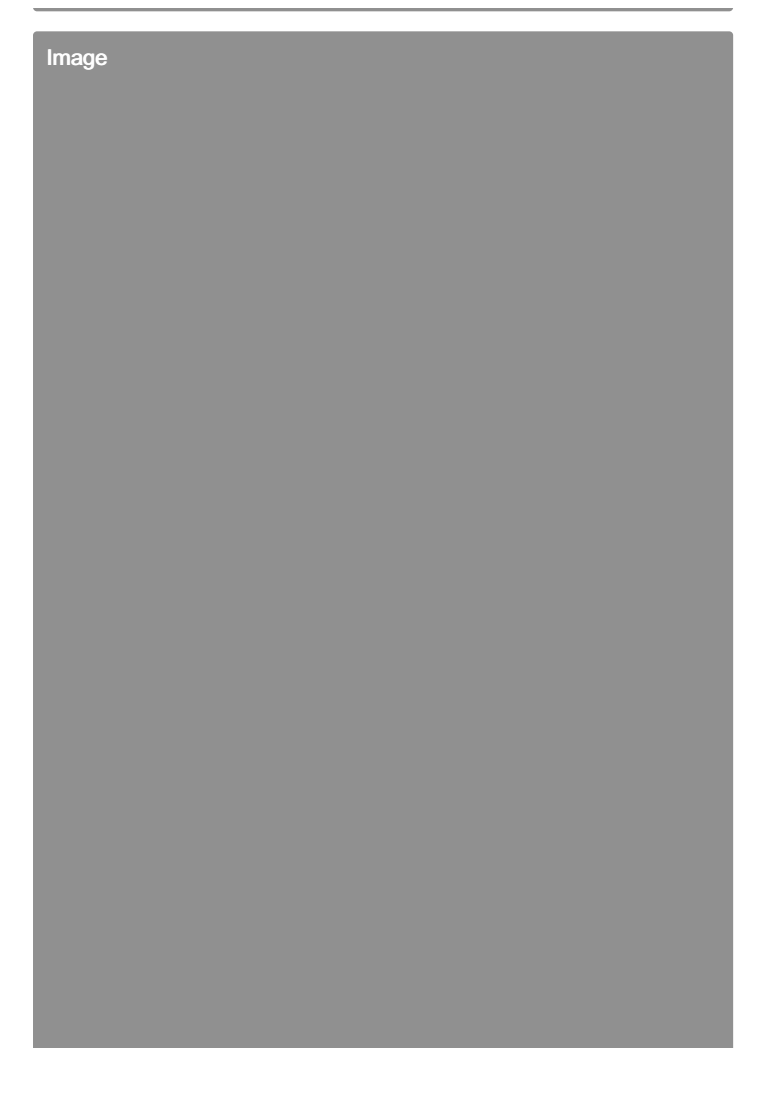

 Used for displaying different types of images, network images, static resources, temporary local images, and images from local disk, such as the camera roll. ◆ You can also add style to an image.

```
import React from 'react';
import { Image } from 'react-native';
const Exampl eImage = () => {
return (
 \langle \rangle{/ Remote Image /}
<Image source={{ uri: 'https :// exa mpl e.c om/ ima ge.j
pg' }}
       style={{ width: 200, height: 200 }}
       resize Mod e="c ont ain " />
{/ Local Image /}
<Image source={require('./path-to-your-local-image.png')}
       style={{ width: 200, height: 200 }}
       resize Mod e="c ove r" />
  \langle/>
  );
};
export default Exampl eImage;
```
#### **E**resizeMode:

'cover': Scales image to fill the container, maintaining its aspect ratio.

'contain': Scales image to fit inside the container, maintain the image's aspect ratio ensuring the entire image is visible.

'stretch': Stretches image to fill the container, possibly distorting the aspect ratio.

'center': Centers image in the container without scaling. 'repeat': Repeats the image to cover the container.

 For network and data images, you must specify the dimensions of the image.

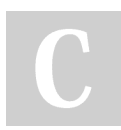

By Bochrak

[cheatography.com/bochrak/](http://www.cheatography.com/bochrak/)

Published 11th February, 2024. Last updated 11th February, 2024. Page 5 of 10.